## DOWNLOAD INFORMATION TECHNOLOGY UPDATES FOR EHSD STAFF NOVEMBER/DECEMBER 2021

## What Your IT Team is Working On:

**Out with the Old, In with the New:** In November, IT is launching a project to exchange physical faxes for electronic faxes, updating our current electronic fax set up. Only a few physical faxes remain at EHSD. The majority of faxes go through the shared printers. The electronic method enables you to send and receive faxes at your EHSD computer, making it easier and faster to fax.

**Keeping Track of Equipment:** EHSD IT is wrapping up its on-premise, work-from-home and mobile equipment inventory. Some staff members who have equipment they use remotely could not bring in the portable devices, such as iPhones, iPads, and laptops when IT inventoried at their buildings. Additionally, IT did not yet inventory some bulky items such as monitors and mini PCs that have accommodated staff working remotely. EHSD IT will be contacting these employees and their supervisors directly to get the required information.

Please contact the Help Desk if you have any iPads or iPhones turned in by staff who have left EHSD.

## Cyber Security

New phishing campaigns often use current events to capitalize on uncertainty and fear. KnowBe4 discovered one recent campaign that used COVID vaccinations or stimulus checks as the attraction.

Be suspicious of any request that attempts to rush you into action, paying attention to these characteristics:

- › **Brand impersonation —** uses elements from a well-known brand to make an email look as if it came from that company.
- › **Credential harvesting —** occurs when a victim thinks s/he is logging into a resource site, and ends up actually entering credentials into a dialogue box the attackers own.
- › **Compromised email accounts —** phishers use these to pass most security software tests, allowing them to slip past corporate defenses and into hapless recipients' inboxes.
- › Always remember to **update your mobile devices to the latest operating system** available.

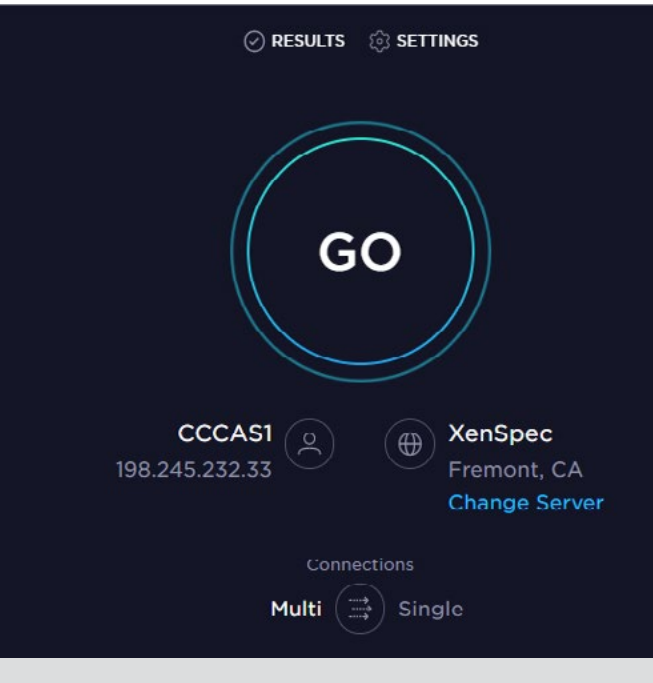

## Need for Speed

If your home devices seem to sluggish, do this to check your bandwidth:

- 1. Connect the device you want to check to the network
- 2. Establish a wireless or wired connection to the network
- 3. Open Edge browser
- 4. Navigate to<http://www.speedtest.net>
- 5. Press the Go button
- 6. Recommended download and upload speeds are at least 3MB, the required level for devices used for remote work.

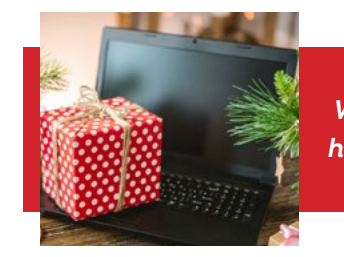

**IT's Holiday Wish for You: We wish you and yours a wonderful holiday season! May it be exactly the way you want it to be!**